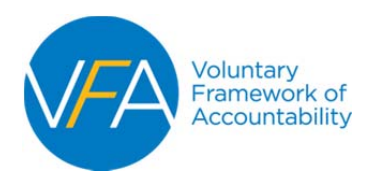

# **JOINING THE VFA**

Start at the VFA Home Page: *http://vfa.aacc.nche.edu*

### **STEP 1: Click "Join" from the VFA home page**

‐ The "Join" page provides information about VFA Membership and entry to the Sign‐up process

### STEP 2A: Click "Sign-up" from the right-hand navigation or from anywhere on the Join page

- ‐ Clicking "Sign‐up" initiates a password‐protected process.
- ‐ You will be prompted to log‐in (if you are not already logged‐in) to your **AACC profile.** This login is matching the user to the AACC database and not to any VFA‐related profiles.
	- o New User: Create an AACC profile.
	- o Returning User: Log‐in (if you forgot your password, use "Forgot Password" prompts).

### **STEP 2B: Complete the Sign‐Up process**

- ‐ On the web page:
	- o Read the VFA Participation Agreement.
	- o Identify the VFA Key Contact for your institution and fill‐out his/her information.
	- o Agree to *Terms and Conditions*, which enables the "Purchase the VFA".

#### **STEP 3: Purchase the VFA**

- ‐ Click "Purchase" and select VFA Membership, add it to your cart, and check‐out.
- If you receive an error message during this process, it is because there is a mismatch between you and your college or there is missing information ‐ such as enrollment ‐ about your college in the AACC database. Please contact AACC at VFA@aacc.nche.edu so that we can correct the information and enable you to complete the sign‐up/purchase process.

# **SETTING‐UP THE VFA ACCOUNT**

After your purchase is complete, AACC will send the purchaser an email with:

- ‐ A confirmation of purchase and receipt; and
- ‐ A note that the VFA Key Contact once verified will receive an account set‐up email.

Once VFA Key Contact is verified and processed, the contact will receive an email with:

- User name and password for login to VFA account; and
- An account set-up link: the link is to be used to assign roles to other users at the institution.

**IMPORTANT NOTE**: Upon purchase, your user name/password and your account is established but access to the VFA data tool is not available immediately. AACC must verify and process your college and assign user roles for a secure level of access. Please allow (3) business days from point‐of‐purchase to enable access to the VFA data tool. Once assigned a user role (VFA Key Contact; Data Inputter, Data Administrator) users receive a confirmation email with access instructions. Also, all employees of the college will have the ability to view your college's VFA data once an account is verified and set‐up.